## **DOB NOW: Build How to Allow Pop-Up Blockers in Chrome**

## **1: If payment confirmation stalls**

When paying your filing fees this screen may appear. Most likely your browser is blocking the site. To make this a trusted site follow the below steps.

#### Payment Confirmation

Please note that the following data cannot be changed after the payment has been made on this filing:

- Owner Information
- Category of Work
- Is this a Build it Back Job?

Are you sure you want to make a payment now for \$40.00 ?

Please Wait... Please do not click Back or Forward buttons while payment is in progress!

### **2: Menu Bar**

a) Click the **Pop-up blocker icon** in your menu bar

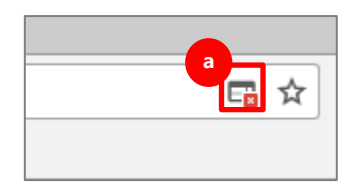

## **3: Final Step: Pop-up Window**

- a) Click **the circle** next to "Always allow pop-ups from (the DOB NOW site)."
- b) Click **Done.** You may need to refresh your browser and restart the payment process for the change to take effect.

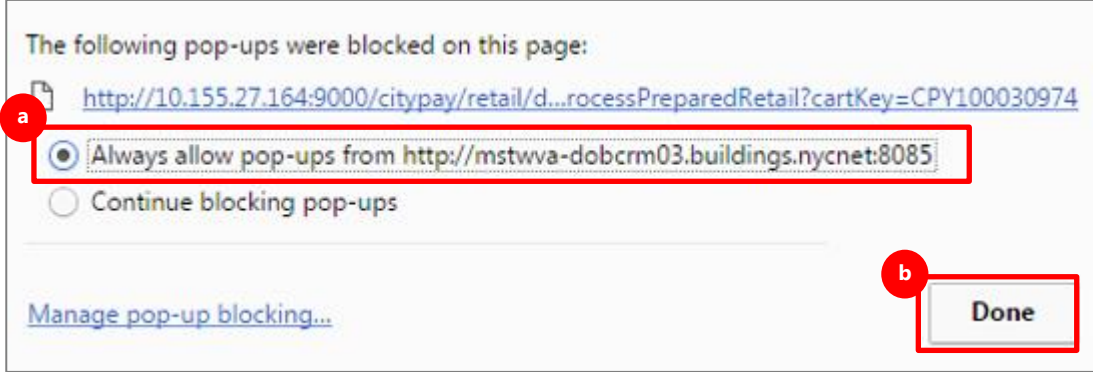

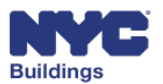

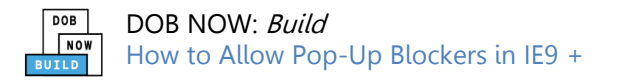

## **DOB NOW:** *Build* **How to Allow Pop-Up Blockers in IE9 +**

## **1: If payment confirmation stalls**

When paying your filing fees this screen may appear. Most likely your browser is blocking the site. To make this a trusted site follow the below steps.

#### **Payment Confirmation**

Please note that the following data cannot be changed after the payment has been made on this filing:

- Owner Information
- Category of Work
- Is this a Build it Back Job?

Are you sure you want to make a payment now for \$40.00 ?

Please do not click Back or Forward buttons while payment is

### **2: Gear Menu**

- a) Click the **gear icon** in the upper right hand corner of the screen
- b) Click **Internet Options**

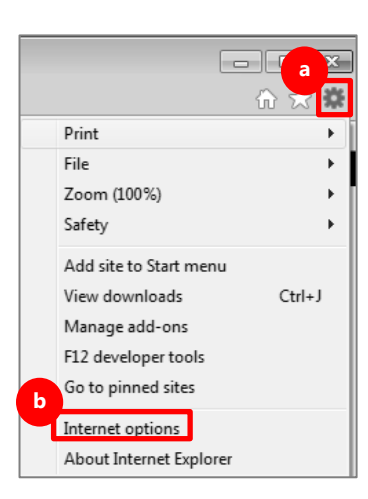

Please Wait...

in progress!

## **3: Internet Options Window**

- a) Click **Trusted Sites**
- b) Click **Sites**

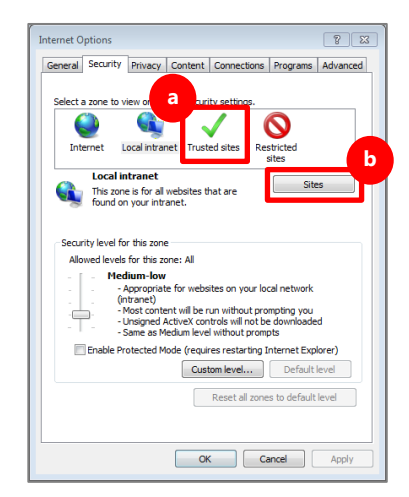

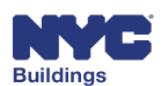

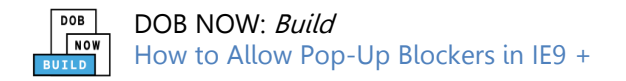

## **DOB NOW: Build How to Allow Pop-Up Blockers in IE9 +**

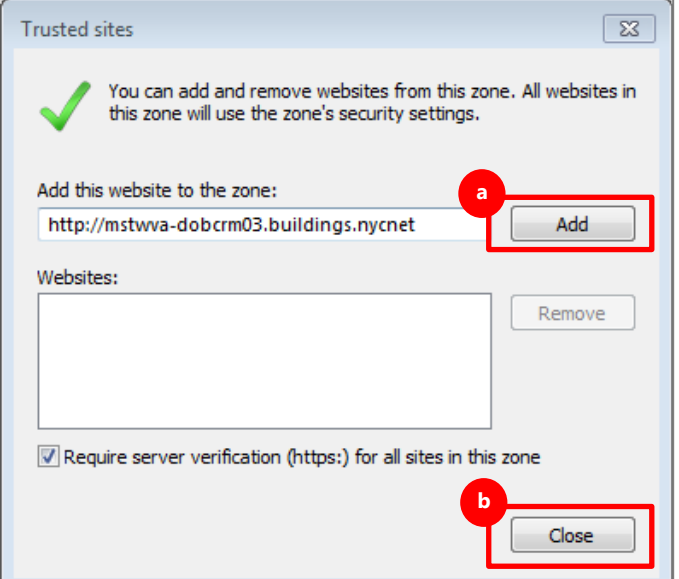

### **4: Trusted Sites Menu**

- a) Click **OK**
- b) Click **Close**

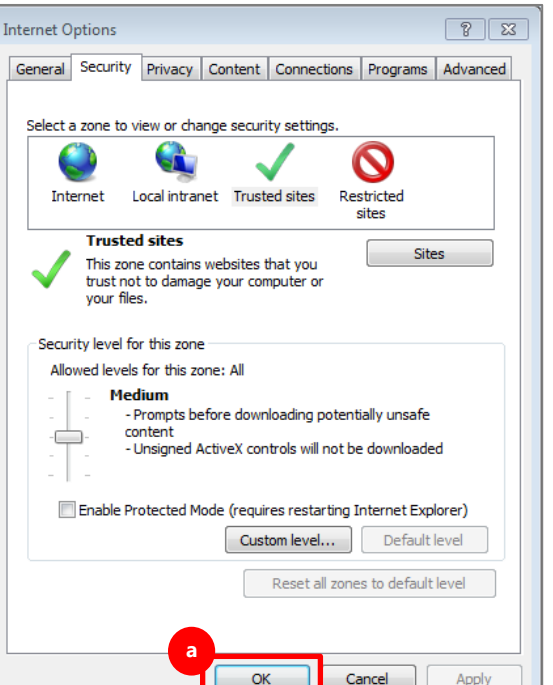

# **7: Final Step**

a) Click **Close**. You may need to refresh your browser and restart the payment process for the change to take effect.

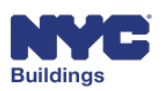